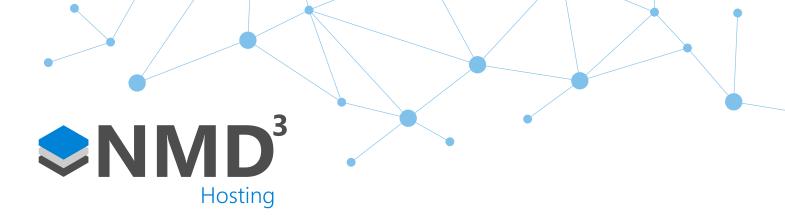

Script Name:

# WTR Maximum Weekly Working Time

Script Type:

## To-Do List

#### Overview

This script is designed to highlight any maximum weekly working time WTR breaches on the to-do list so that a manager can then act on it. It is a to-do list only script to be used in conjunction with the WTR maintenance script.

#### **Dependencies**

• WTR Maintenance Event Handler Script. It will produce no data without this!

#### **Operation Example**

• An employee breaches the WTR maximum weekly working time rule then a to-do list item will be presented on the to-do list. By default this is 48 hours.

#### **Configuration**

- Assigned against the managers to-do list policy under the 'scripting" option. Tick the WTR Maximum Weekly Working Time.
- Values can be changed via File -> Reporting -> Working Time Regulations. Default is 48 hours over a 7 day period averaged over 17 weeks.

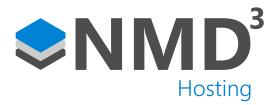

### **Explanation of notable fields**

| Private Const  LOOKBACK_PERIOD  As Long = 7 | Number of days the to-do list will look back on for breaches. Any breaches older than this date will not appear. |
|---------------------------------------------|----------------------------------------------------------------------------------------------------|
| Private Const                               | Number of breaches that can appear on a managers to-do list.                                                     |
| SHOW_TOP_N_RECORDS                          | managers to do list.                                                                                             |
| As Long = 50                                |                                                                                                    |